Oncology Systems (Systèmes Oncologie) Oncology Helpdesk *Tél.* +1 888 VARIAN5 *Télécopie* 408-321-4499 *Courriel :* nc.helpdesk@us.varian.com www.varian.com

# **NOTIFICATION SUR LE DISPOSITIF MÉDICAL**

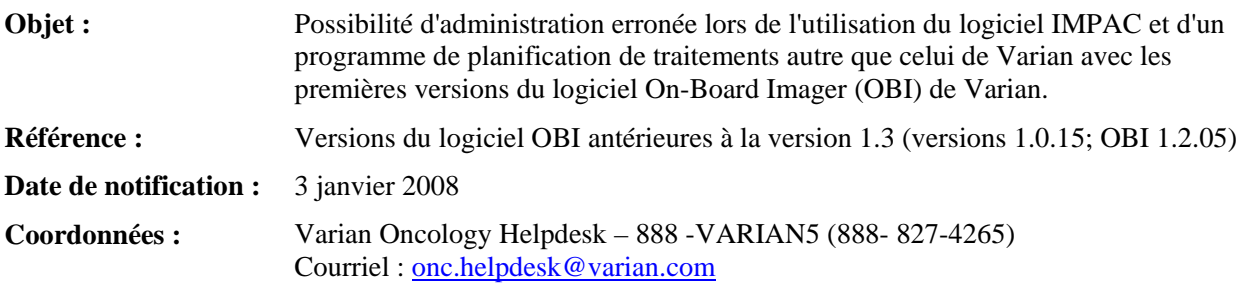

Ce courrier vous informe qu'une incompatibilité a été identifiée lors de l'utilisation conjointe des trois produits suivants :

- (1) *Versions du logiciel OBI de Varian antérieures à la version OBI 1.3* (La version 1.3 a été lancée en mars 2006, mais il est possible qu'elle n'ait été installée dans votre établissement qu'à une date ultérieure) ;
- (2) *Logiciels du système d'information IMPAC*  (*par exemple*, Multi-ACCESS ou Mosaic) ; et
- (3) *Un logiciel de planification des séances de radiothérapie qui n'a pas été fabriqué par Varian Medical Systems*

(*par exemple,* Philips Pinnacle, CMS XiO, etc.). Il peut s'agir d'un logiciel qui a été personnalisé ou n'est pas couramment utilisé pour la planification des traitements.

Si vous avez utilisé les produits ((1), (2) et (3) mentionnés ci-dessus en association avec un système Varian doté du logiciel On-Board Imager, cette incompatibilité a pu se produire dans votre établissement. Si vous n'avez jamais utilisé conjointement ces trois types de produits et leurs versions à un moment quelconque, cette anomalie ne devrait *pas s'être produite dans votre établissement*.

Veuillez noter que cette incompatiblité ne survient pas avec les versions du logiciel supérieures à 1.3 ou lorsque les systèmes de planification des traitements Varian sont utilisés en association avec OBI. Si vous souhaitez que Varian vous indique à quelle date exacte le logiciel OBI, version 1.3 a été installée dans votre établissement, veuillez appeler le 888-VARIAN5 (888- 827-4265) et un représentant du service Varian vous fournira l'information demandée. Si vous avez utilisé conjointement les trois types de produits indiqués, vous devriez déterminer à quelle(s) date(s) vous avez commencé à associer le logiciel On-Board Imager de Varian au logiciel IMPAC ainsi qu'au logiciel de planification des traitements autre que celui de Varian.

#### **Description de l'incompatibilité**

Lorsque des images de radiographie ayant fait l'objet d'une reconstruction numérique (DRR) sont importées par le système d'information IMPAC à partir d'un système de planification des traitements autre que celui de Varian, il est possible d'aligner l'isocentre de traitement indiqué sur l'image DDR avec l'isocentre de traitement dans IMPAC à l'aide du réticule numérique d'IMPAC. Cet alignement génère un paramètre de décalage qui est normalement stocké dans la Translation du récepteur d'images de rayons X (décrivant l'alignement de l'image). Le logiciel IMPAC software enregistre ce décalage dans le paramètre connu sous le nom de Position d'image RT.. Bien qu'IMPAC transmettre ce paramètre en même temps que la DRR au

CP-2007-331 *Page 1 de 4*

logiciel OBI de Varian, ce paramètre n'est pas compatible avec les versions du logiciel OBI antérieures à 1.3. OBI utilise **le pixel central de l'image DRR** comme isocentre de traitement et non pas l'emplacement dans la DDR fourni par le paramètre de décalage.

Varian estime que dans la plupart des cas la divergence entre l'isocentre de traitement de l'image DDR et le pixel central de la DDR est très faible (0 mm - 3 mm). L'illustration ci-dessous montre un exemple d'une DDR utilisant un logiciel de planification des traitements de la marque Philips en association avec le logiciel IMPAC Multi-ACCESS. L'erreur affichée entre le centre de la DRR (le réticule vert) et le centre du plan (le réticule noir) est de 2,4 mm.

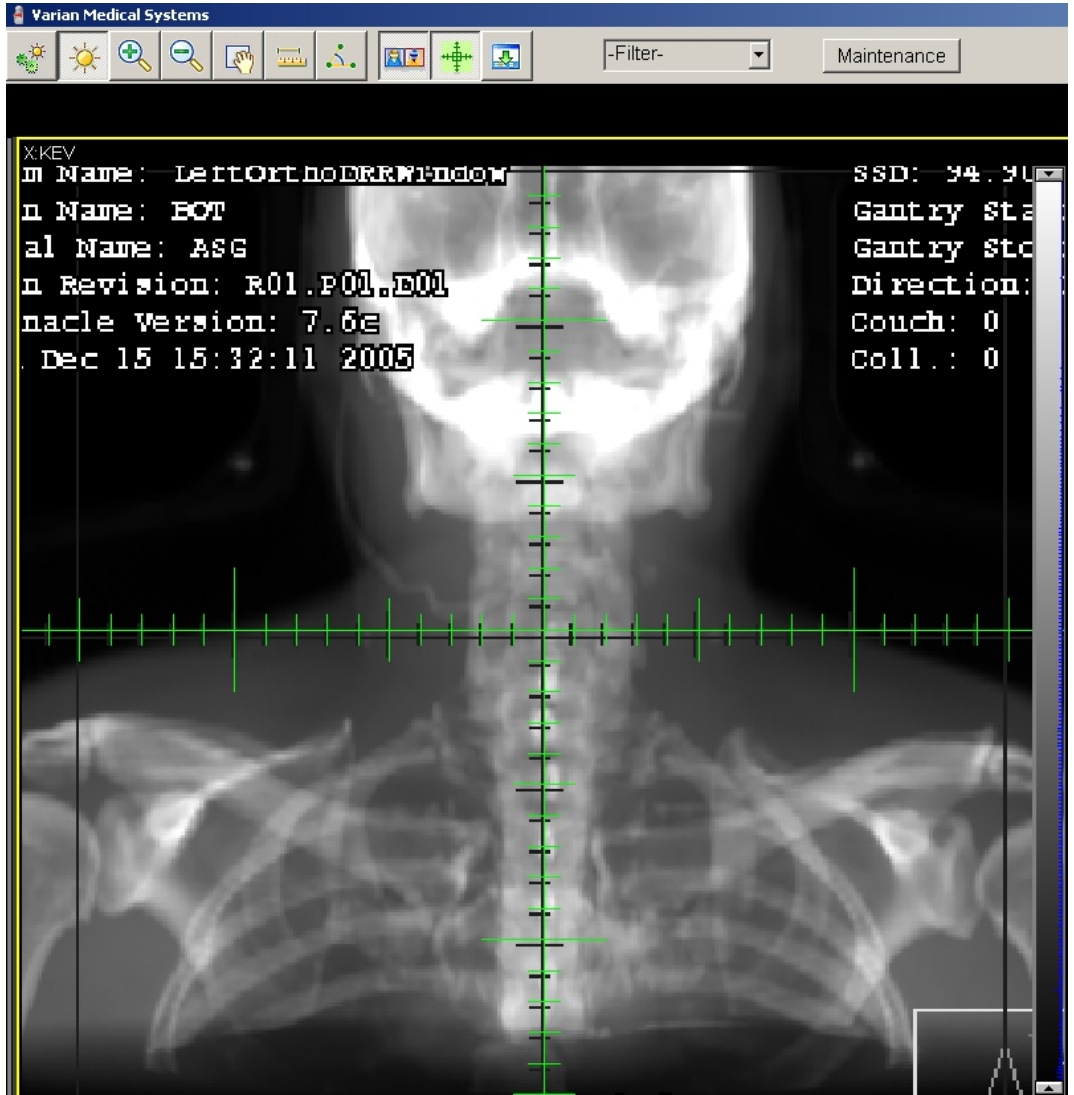

*DDR générées avec le système de planification des traitements Pinnacle associé à IMPAC Multi-ACCESS.* 

Dans certaines circonstances, la divergence entre l'isocentre de traitement de la DDR et le pixel central des versions du logiciel OBI antérieures à 1.3 pourrait être plus importante. Cette probabilité s'élève si votre logiciel de planification des traitements vous autorisant à exporter une DDR vers IMPAC avec un isocentre qui n'était pas au centre de l'image DDR. En d'autres termes, l'étendue du décalage entre l'isocentre de l'image DDR par rapport au centre de l'image au moment de son transmission au logiciel IMPAC accroît la probabilité d'une divergence plus importante. Il est possible que cette divergence soit de 1 centimètre ou plus.

#### **Recommandations concernant les actions correctives à mener par l'utilisateur :**

CP-2007-331 *Page 2 de 4*

Ce courrier vous est adressé pour vous informer des faits que nous avons découverts et vous recommander de prendre des actions précises si vous avez utilisé par le passé une association des versions indiquées des produits mentionnés lorsque la version 1.3 a été installée dans votre établissement.

Étant donné que le système IMPAC ni les logiciels de planification des traitements de constructeurs autres que Varian ne sont vendus ni pris en charge par Varian, et comme Varian ne sait pas comment vous avez exploité leurs fonctionnalités (*par exemple* si vous avez exporté une DDR vers IMPAC avec une information d'isocentre qui ne correspondait pas au centre de l'image), Varian n'est pas en mesure de pouvoir déterminer ce qui a pu se passer dans votre établissement. Comme nous l'avons mentionné auparavant, nous nous attendons, dans les cas typiques, à une différence minime entre l'isocentre de la DDR et l'isocentre généré par le logiciel IMPAC. Par ailleurs, il est possible que vous ayez procédé à un ajustement de la divergence d'isocentre au moment de la mise en service de votre système associé aux trois produits. Varian vous recommande donc de consulter vos dossiers de mise en service pendant la période concernée pour établir si cela a bien été le cas.

### Évaluation des pratiques cliniques passées avec les versions du logiciel OBI antérieures à 1.3

En ce qui concerne les traitements délivrés par le passé avec une version du logiciel OBI antérieure à 1.3 associé à un système de planification des traitements autre que celui de Varian et au logiciel IMPAC, Varian vous recommande de consulter vos plans archivés sur des supports électroniques pour déterminer s'ils présentent l'incompatibilité décrite. Si vous ne disposez plus de la version du logiciel OBI antérieure à la version 1.3 qui avait été installée dans votre établissement.<sup>1</sup>, nous vous recommandons donc d'appliquer la procédure suivante :

- Sélectionnez un échantillon statistiquement représentatif de vos plans de traitement pendant la période concernée.
- Chargez un par un ces plans provenant de l'échantillon représentatif dans le système de traitement (4DITC/OBI).
- Lorsque vous avez chargé un plan, allez dans le répertoire "**C:\Program Files\Varian\Oncology\Treatment\Cache\Reference Images**"dans la station de travail 4D ITC. Vous trouverez dans ce répertoire les images DDR au format DICOM avec les noms de fichier de RI.??????.DCM.
- Copiez les fichiers DRR dans un autre ordinateur pour poursuivre l'analyse.
- Utilisez une visionneuse DICOM (par ex. DICOM Works) sur l'autre ordinateur pour étudier les balises DICOM suivantes dans les fichiers DRR : Lignes (0028,0010), Colonnes (0028,0011), RTImagePosition (3002,0012) et ImagePlanePixelSpacing (3002,0011). La première valeur pour RTImagePosition et ImagePlanePixelSpacing correspond à la direction X tandis que la deuxième valeur dans ces balises DICOM correspond à la direction Y.
- Appliquez la procédure ci-dessous pour calculer l'étendue de la divergence :
	- o Commencez par calculer la version qu'utilisaient les versions OBI antérieures à OBI 1.3 pour RTImagePosition.

RTImagePosition\_X (OBI 1.0,1.2) = - [(Colonnes - 1) \* ImagePlanePixelSpacing\_X] / 2.0 RTImagePosition Y (OBI 1.0,1.2) =  $[(Lignes - 1) * ImagePlaneFixedSpaceS \cdot Y]/ 2.0$ 

o Calculez ensuite la différence entre RTImagePositiondans la DRR et les valeurs calculées avec OBI 1.0 ou 1.2.

l

<sup>1</sup> Veuillez noter que les versions OBI 1.3 ou supérieures ne montreront pas d'erreur de position du réticule si vous utilisez une de ces versions pour vérifier les plans générés à l'aide d'une version d'OBI antérieure à 1.3. Par conséquent, vous devez utiliser une autre méthode pour établir l'existence éventuelle de divergences par le passé.

Divergence = RTImagePosition  $X$  (de la DRR) - RTImagePosition  $X$  (OBI 1.0,1.2) Divergence = RTImagePosition Y (de la DRR) - RTImagePosition Y (OBI 1.0,1.2)

- Les valeurs calculées à l'aide des équations ci-dessus donnent la divergence en( mm)
- Répétez cette procédure pour tous les plans de traitement que vous avez identifiés dans votre échantillon représentatif.

Si vous notez une divergence préoccupante ou si vous avez des questions, veuillez contacter immédiatement Varian. Pour contacter Varian, appelez le centre d'assistance Varian Oncology Helpdesk – 888-VARIAN5 (888- 827-4265)

VEUILLEZ NOTER QUE SI UNE DIVERGENCE IMPORTANTE AVAIT EXISTÉ PAR LE PASSÉ SANS ETRE DETECTÉE AVANT LE TRAITEMENT, ET SI L'EMPLACEMENT DU TRAITEMENT AVAIT INCLUS UNE STRUCTURE CRITIQUE, LE TRAITEMENT AURAIT PU ÊTRE LA CAUSE D'UNE BLESSURE IMPORTANTE VOIRE MÊME DUN DÉCÈS.

### **Corrections par Varian**

La version actuellement livrée du logiciel OBI (version 1.3.12) est disponible depuis mars 2006 et présente pas ce problème d'incompatiblité lorsque le logiciel est utilisé en association avec IMPAC et un système courant de planification des traitements dont le constructeur n'est pas Varian. Si vous disposez d'un logiciel de planification des traitements personnalisé ou peu courant, vous devriez évaluer avec soin les performances de votre produit lorsqu'il est associé à une version quelconque du logiciel OBI.

## **Veuillez communiquer rapidement le contenu de ce courrier au personnel travaillant dans votre service de radiothérapie.**

Varian regrette les inconvénients que cela peut vous poser, mais juge important de vous informer des divergences détectées dans les produits Varian et dans les matériels ou logiciels, d'une marque autre que celle de Varian, utilisés en radiothérapie. Pour tout renseignement supplémentaire, n'hésitez pas à contacter votre représentant d'Assistance clientèle Varian, ou Varian Oncology Helpdesk – 888-VARIAN5 (888- 827-4265).